以下に示すのは、ネットワーク ライセンス を使用したIBM® SPSS® Statistics バー ジョン 21 のインストール手順です。この文書は、デスクトップ コンピュータに SPSS Statistics をインストールするエンド ユーザーが対象です。ネットワーク管理 者の方は、『Network License Administrators Guide』を参照して、ネットワーク ラ イセンスの設定とエンド ユーザーへの製品の配布方法を確認してください。

インストールの実行中、次の情報の入力が必要になります。次の情報がわからない場 合は、サイト管理者に連絡してください。

名前(N): 会社名: ライセンス マネージャ サーバ の名前または IP アドレス:

# IBM SPSS Statistics のシステム動作環境

IBM® SPSS® Statistics でのハードウェアとソフトウェアに対する必要条件は、 次のとおりです。

### オペレーティング システム

SPSS Statistics は、Red Hat Enterprise Linux 5 と 6 および Debian 6 でのみテス トされ、サポートされています。Red Hat および Debian から派生する配布の問題は ないと思われますが、それらに関するテスト、サポートは行っていません。

64 ビット Linux にインストールする場合 (正式にはサポートされていません)、配布 物のリポジトリから ia32-libs をインストールする必要があります。

その他の要件については、リリース ノートを参照してく ださい。リリース ノートは次のリンクから入手できます。 [http://www-01.ibm.com/support/docview.wss?uid=swg24029274.](http://www-01.ibm.com/support/docview.wss?uid=swg24029274)

#### 布置

- 1 GHz 以上の Intel または AMD x86 プロセッサ。
- 1 GB 以上の RAM。
- 900 メガバイト (MB) のハード ディスク空き領域。複数のヘルプ言語をインス トールする場合、各追加言語につき 60 ~ 170 MB のディスク領域が必要です。

© Copyright IBM Corporation 1989, 2012. 1

- インストールする前に、インストーラがファイルを展開するため、インストー ラに対する同じ容量の一時ディスク容量も必要となります。/tmp またはホーム ディレクトリに十分な空き容量がない場合、IATEMPDIR 環境変数を使用して、展 開するインストーラ ファイル用に別の一時ディレクトリを指定します。インス トール後、このフォルダは削除できます。
- インストール メディアを使用する場合は、DVD/CD ドライブ。
- XGA (1024x768) または高解像度のモニター。
- IBM® SPSS® Statistics サーバー接続用に、TCP/IP ネットワーク プロトコル が動作するネットワーク アダプタ。

# IBM SPSS Statistics のインストール

管理者からインストール ディスクを提供してもらうか、インストール先のネット ワークの場所を教えてもらう必要があります。IBM® SPSS® Statistics のインストー ル方法がわからない場合は、管理者に相談してください。

注 : SPSS Statistics をインストールするには、root としてインストール プ ログラムを実行する必要があります。

### 複数バージョンの実行および前のリリースからのアップグレード

新しいバージョンをインストールする前に古いバージョンの IBM® SPSS® Statistics をアンインストールする必要はありません。同じコンピュータに複数のバージョンを インストールして実行できます。ただし、以前のバージョンがインストールされてい るディレクトリに新しいバージョンをインストールしないでください。

### IBM SPSS Statistics Developer に関する注意事項

IBM® SPSS® Statistics Developer をインストールしている場合、製品をスタンドア ロンで実行できます。また、R Essentials および Python Essentials をインストー ルして、R および Python を使用して開発することもできます。

# ダウンロードされたファイルからのインストール

- ▶ ターミナル (端末) アプリケーションを起動します。
- ▶ ファイルをダウンロードしたディレクトリに移動します。
- ▶ ファイルの内容を解凍します。
- ▶ ファイルを解凍したディレクトリに移動します。
- ▶ setup.bin の権限が実行に設定されていることを確認してください。

▶ コマンド プロンプトで、次のコマンドを入力します。

./setup.bin

▶ インストール プログラムに表示される指示に従います。特別な手順については、「イ ンストールに関する注意事項 p. 3 」を参照してください。

### DVD/CD からのインストール

- ▶ DVD/CD を DVD/CD ドライブに挿入します。
- ▶ ターミナル (端末) アプリケーションを起動します。
- ▶ ディレクトリを DVD/CD のマウント ポイントに変更します。
- ▶ コマンド プロンプトで、次のコマンドを入力します。

#### ./Linux/setup.bin

注 : 上記のコマンドは、バイナリ ファイルを実行するオプションを使用して DVD/CD をマウントしたときのみ機能します。その代わりに、DVD/CD のコピーを作成できま す。ローカル コピーの Linux ディレクトリに移動して、setup.bin の権限が実行に 設定されていることを確認し、setup.bin を実行します。

▶ インストール プログラムに表示される指示に従います。特別な手順については、「イ ンストールに関する注意事項」を参照してください。

### インストールに関する注意事項

このセクションでは、このインストールに関する特別な指示が記載されています。

インストーラの言語。 インストーラの最初のパネルにインストーラの言語について表示 されます。デフォルトは、ロケールに一致する言語が選択されます。インストーラ を別の言語で表示する場合、その言語を選択します。入力し終わったら、[OK] を クリックします。

ライセンスの種類。[ネットワーク(同時使用)ライセンス]を選択してください。

ヘルプの言語: IBM® SPSS® Statistics はユーザー インターフェイスの言語を変更でき ます。ヘルプ言語をユーザー インターフェイスの言語と一致させたいときは、使用 する言語を選択します。追加の言語でヘルプをインストールするには、言語ごとに 60 から 70 MB のデスク領域を追加する必要があります。

ライセンス マネージャのサーバー名または IP アドレス。 ネットワーク ライセンス マネージャを実行しているサーバーの名前または IP アドレスを指定します。 複数のアドレスまたは名前がある場合、それぞれをコロンで区切ります (例 : server1:server2:server3)。この情報がわからない場合は、管理者に連絡してく ださい。

4

IBM SPSS Statistics for Linux のインストール手順 (ネットワーク ライセンス)

# IBM SPSS Statistics をリモートで実行する

IBM® SPSS® Statistics をインストールしている物理マシンで実行する必要がありま す。DISPLAY 環境変数を使用して、リモート コンピュータから SPSS Statistics を 実行できません。

# IBM SPSS Statistics の起動

- ▶ インストール ディレクトリの ¥bin ディレクトリを参照します。
- ▶ stats ファイルを実行します。

# コミュータ ライセンスのチェックアウト/チェックイン

ネットワーク ライセンスを使用する場合、通常ネットワークに接続して IBM® SPSS® Statistics を実行することが必要です。管理者がコミュータ ライセンスを有効に した場合、ネットワークに接続していないとき、コミュータ ライセンスをチェッ クアウトして、ネットワーク ライセンスを使用できます。たとえば、ネットワー ク接続を持たない場合、トレインで SPSS Statistics を実行できます。ネット ワークから接続を解除してトレインを取得する場合、制限時間にコミュータ ライ センスをチェックアウトすることができました。期限時間を過ぎる前にネットワー クに再接続し、再度ライセンスをチェックインする必要があります。そうでない場 合、SPSS Statistics は停止します。

管理者によって、ネットワーク ライセンスが有効化および設定されます。この機 能を使用したくてもできない場合、管理者に確認してください。

重要: ネットワークに再接続しているため SPSS Statistics を実行できる場合であっ ても、必ずライセンスをチェックインしてください。そうすることによって、他の ユーザーもコミュータ ライセンスを利用できます。

#### ライセンスのチェックアウト

- E インストール ディレクトリの bin サブディレクトリにある licensecommute スク リプトを実行します。
- ▶ チェックアウトするライセンスを選択します。
- ▶ 「期間] ボックスに、ライセンスをチェックアウトしておく日数を入力します。これに は、管理者が設定する制限があります。
- E [チェック アウト] をクリックします。

[期間] で指定した日数が過ぎると、コミュータ ライセンスの有効期限が切れま す。このライセンスについては、手動操作でいつでもチェックイン状態に戻すこと ができます。

次のようなメッセージが表示される場合があります。

Error while checkout with error code:<code>

一般的なコードは次のとおりです。

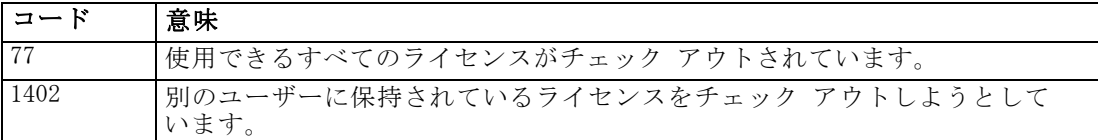

#### ライセンスのチェックイン

- E インストール ディレクトリの bin サブディレクトリにある licensecommute スク リプトを実行します。
- ▶ チェックインするライセンスを選択します。チェックアウトしたライセンスには チェック マークが表示されています。
- ▶ [チェックイン] をクリックします。

# IBM SPSS Statistics のアンインストール

- ▶ ターミナル (端末) プログラムを起動します。
- E ディレクトリを IBM® SPSS® Statistics のインストール ディレクトリの Uninstall\_SPSS Statistics 21 に変更します。
- ▶ コマンド プロンプトで、次のコマンドを入力します。

#### ./Uninstall\_SPSS Statistics\_21

重要 :インストール ディレクトリを削除する権限がないと、アンインストール処 理は失敗します。

- ▶ アンインストール プログラムに表示される指示に従います。
- ▶ フォルダ <sup>~</sup>/.IBM/SPSS/Statistics/21/Eclipse を削除します。ターミナル アプリケー ションで、次のコマンドを入力します。

rm -fr ~/.IBM/SPSS/Statistics/21/Eclipse